## **[SMS](https://pomoc.comarch.pl/optima/pl/2023_5/index.php/dokumentacja/sms/)**

Z poziomu list i formularzy można wysyłać wiadomości sms. W tym celu należy przeprowadzić konfigurację oraz wykupić pakiet smsów. W przypadku posiadania modułu CRM/CRM Plus aby możliwa była konfiguracja sms należy posiadać skonfigurowane konto pocztowe (menu *System/ Konfiguracja/ Program/ CRM/ Konta email*).

Odbiorca wiadomości sms zamiast numeru telefonu nadawcy będzie widział jego nazwę. Tę nazwę należy zdefiniować po stronie **Comarch ERP Optima**. Użytkownik posiadający kilka baz danych może wysyłać sms z taką samą nazwą ze wszystkich baz lub z indywidualną nazwą dla danej bazy. Dlatego konfiguracja nazwy jest dostępna w dwóch miejscach:

- Konfiguracja firmy/ SMS/ SMS tutaj użytkownik może wskazać indywidualną konfigurację nazwy nadawcy dla danej bazy.
- Konfiguracja programu/ SMS/ SMS wprowadzona tutaj nazwa dotyczy wszystkich baz firmowych.

Uwaga

Nazwa nadawcy musi być krótka (nie może przekroczyć 11 znaków), unikalna i nie może być zablokowana po stronie serwisu wysyłającego smsy (np. Orange). Nazwa jest weryfikowana w serwisie. Nazwa nadawcy może zawierać tylko litery alfabetu łacińskiego, cyfry i spacje!

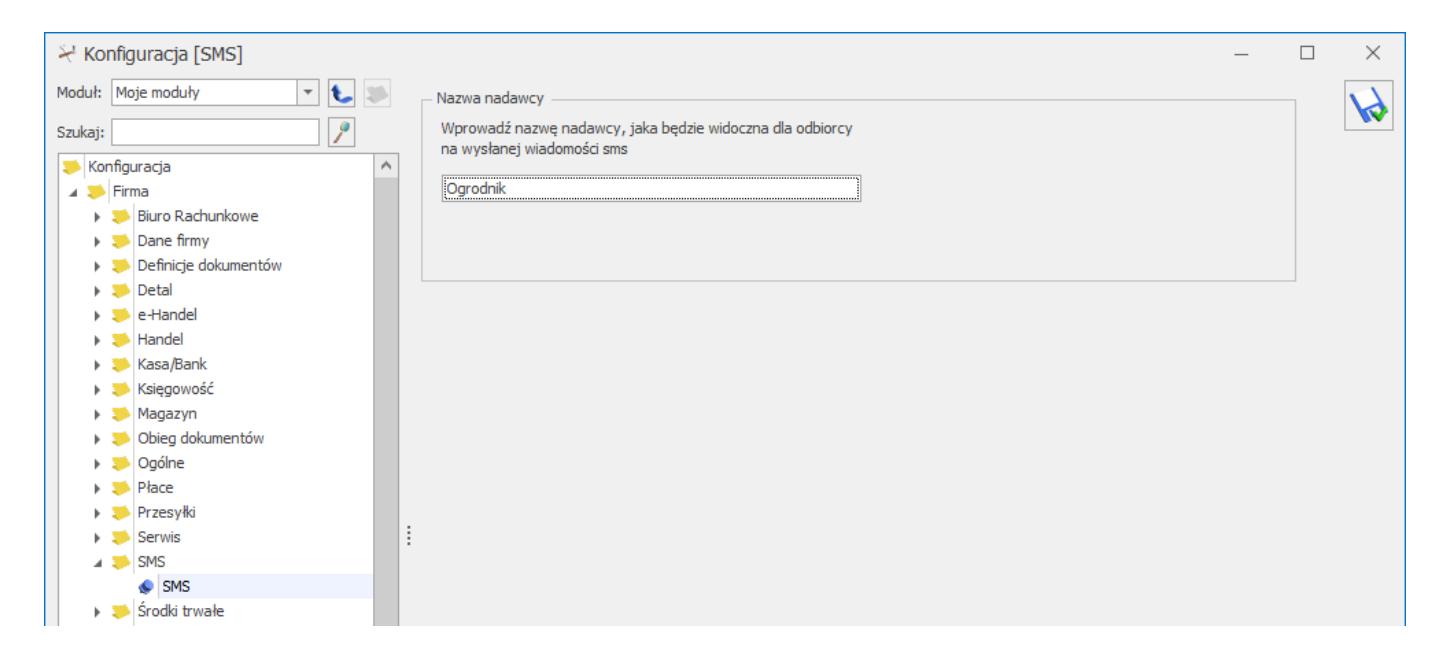

*Konfiguracja SMS*

Przy zakładaniu nowej nazwy nadawcy użytkownik musi zatwierdzić oświadczenie, potwierdzające że zezwala na wykorzystywanie takiej nazwy do wysyłania smsów w jego imieniu:

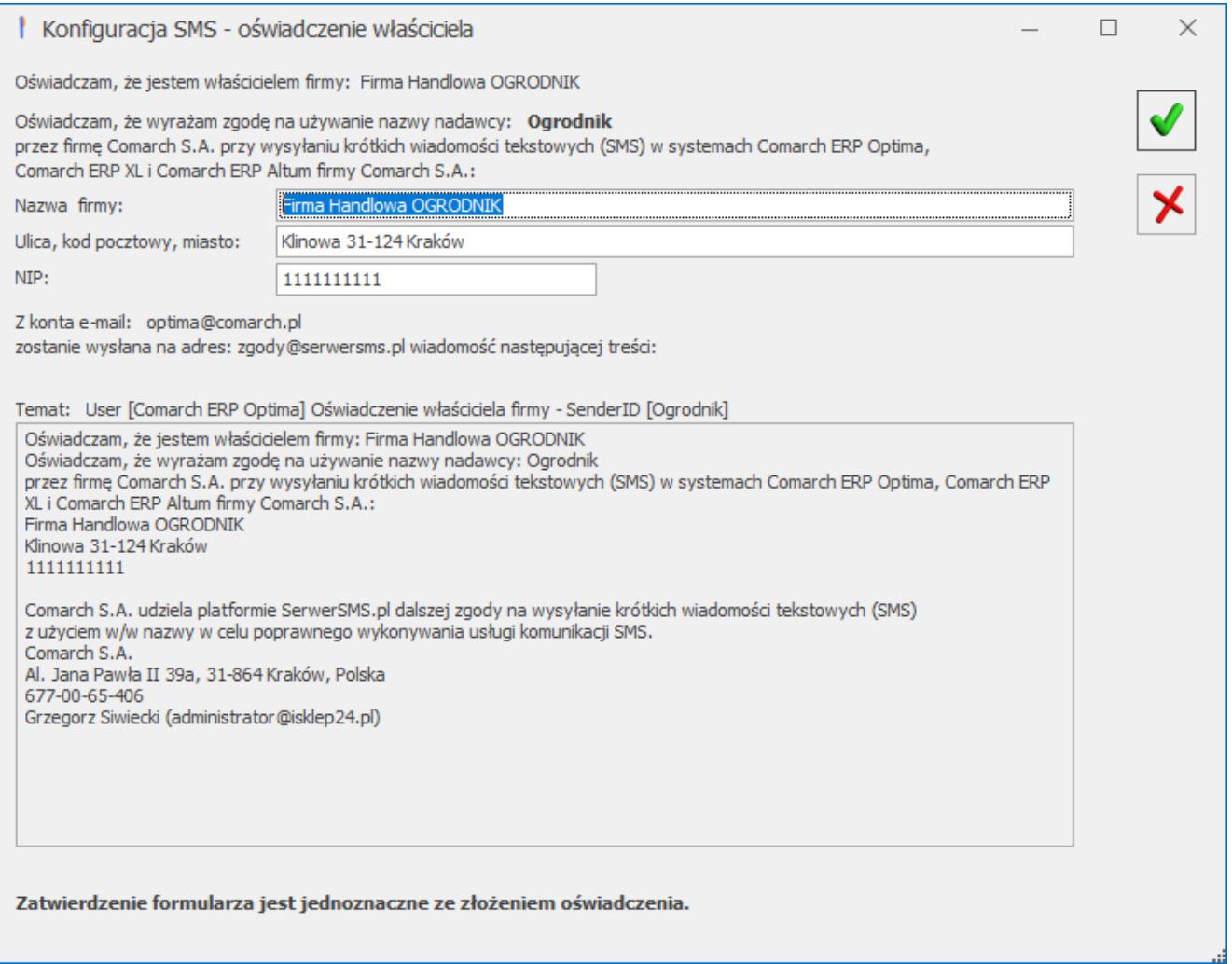

*Konfiguracja SMS – oświadczenie właściciela*

Nazwa, adres i NIP firmy są pobierane z menu System/ Konfiguracja/ Firma/ Dane firmy/ Pieczątka firmy. Użytkownik może je zmienić z tego poziomu.

Na podstawie tej widomości e-mail nastąpi autoryzacja nazwy nadawcy. Wiadomość jest wysyłana do operatora obsługującego wysyłanie sms, a jej kopia – do wysyłającego.

W przypadku braku modułu CRM/CRM Plus oświadczenie wygląda następująco:

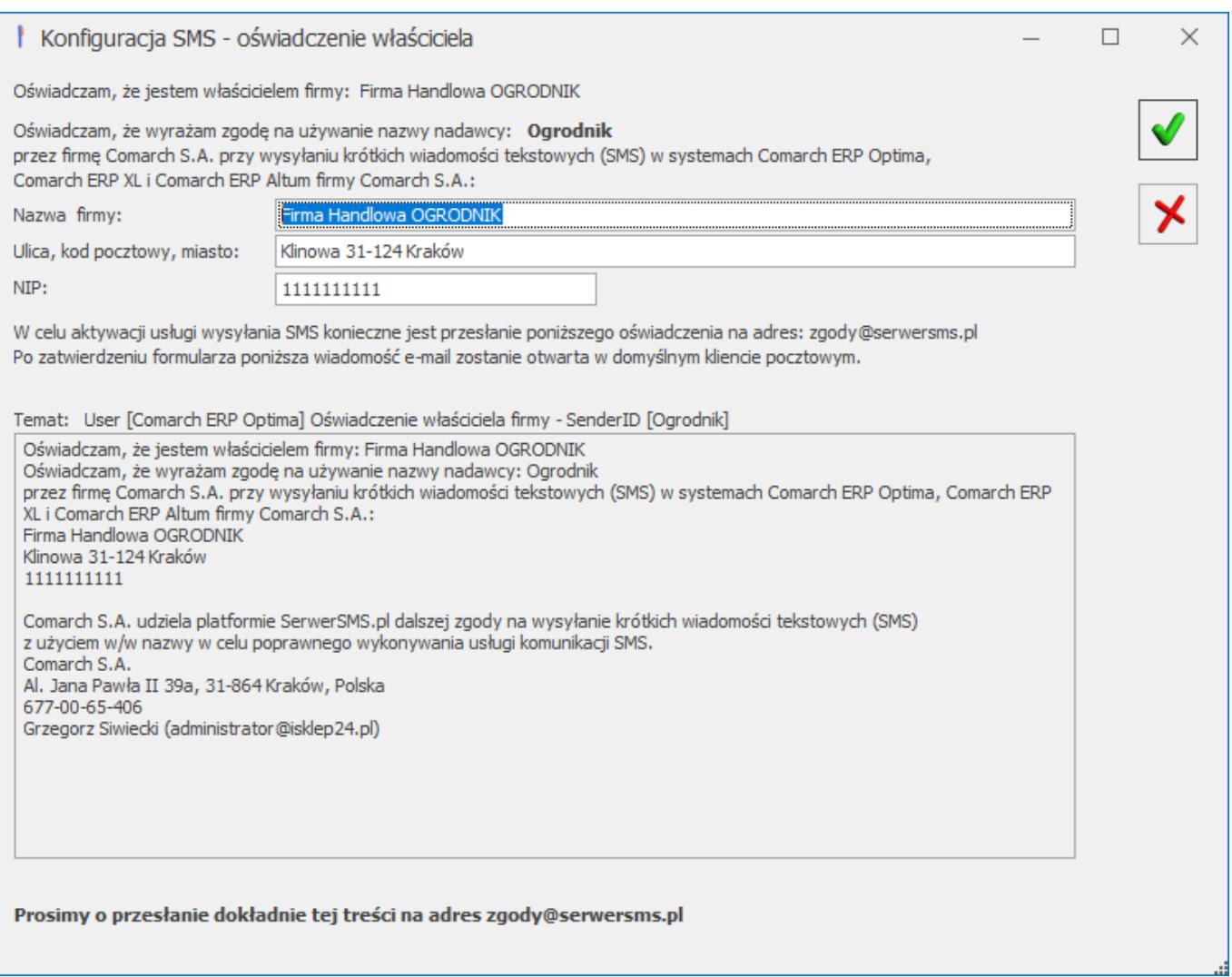

W takim przypadku po zaakceptowaniu oświadczenia, automatycznie otwierane jest okno formularza wiadomości e-mail domyślnego klienta pocztowego z treścią do wysłania na adres zgody@serwersms.pl.

Do czasu autoryzacji nazwy użytkownik nie może wysyłać sms z poziomu programu. Zwykle następuje ona w ciągu 24 godzin od wysłania wiadomości.

Dodawanie nowej nazwy nadawcy jest możliwe po kliknięciu ikony

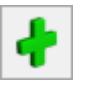

*Dodaj nową nazwę nadawcy*.

W przypadku gdy dodano więcej niż jedną nazwę nadawcy, za pomocą strzałki można rozwinąć listę nazw nadawców zdefiniowanych przez użytkownika i wybrać jedną z już istniejących nazw. W takim przypadku nie jest ponowie

przeprowadzany proces autoryzacji.

W przypadku, gdy użytkownik chce zmienić istniejącą nazwę

nadawcy może to zrobić korzystając z przycisku *Zmień nazwę nadawcy*. Po wpisaniu nowej nazwy dla musi ona przejść przez proces autoryzacji. Zmiana aktualnej nazwy nadawcy jest możliwa raz na 30 dni.

Wiadomości SMS mogą być również wysyłane do pracowników z aplikacji Comarch HRM.

W tym celu należy dodatkowo sprawdzić ustawienia parametru Zezwalaj na wysyłkę powiadomień SMS z Comarch HRM (Firma / Płace / Comarch HRM). [Zobacz więcej](https://pomoc.comarch.pl/hrm/pl/index.php/dokumentacja/konfiguracja-powiadomienia-mailowe-i-sms/)